## **Aide-Mémoire Crello**

**Crello en ligne est un logiciel d'édition de présentations, parfois animées**: posters, flyers, bannières ... On peut créer un compte gratuitement sur https://crello.com/avec une adresse mail. Depuis son compte, on peut gérer son profil, visualiser ses productions, partager avec les autres. Dans Settings/paramètres on peut choisir sa langue et changer son mot de passe.

Pour commencer, cliquer sur **Créer un projet** et on choisit le type de présentation. Plusieurs modèles gratuits sont proposés. On peut aussi partir d'un documents vierge. Lorsque le modèle est chargé, on peut en modifier chaque élément, texte ou image, le déplacer, le supprimer, le dupliquer, le faire pivoter... Une fois l'élément sélectionné, un menu contextuel s'affiche. **Pour des images, les objets : ajout d'effets, recadrage, transparence, superposition, inversion, copie, suppression.**

**Pour des textes : couleur, police, taille,…**

On peut aussi créer des **publications animées** de 1080x1080px, téléchargeables au format mp4. Dans le menu de droite, on peut choisir alors des **créations** à modifier ou des **animations** de fond.

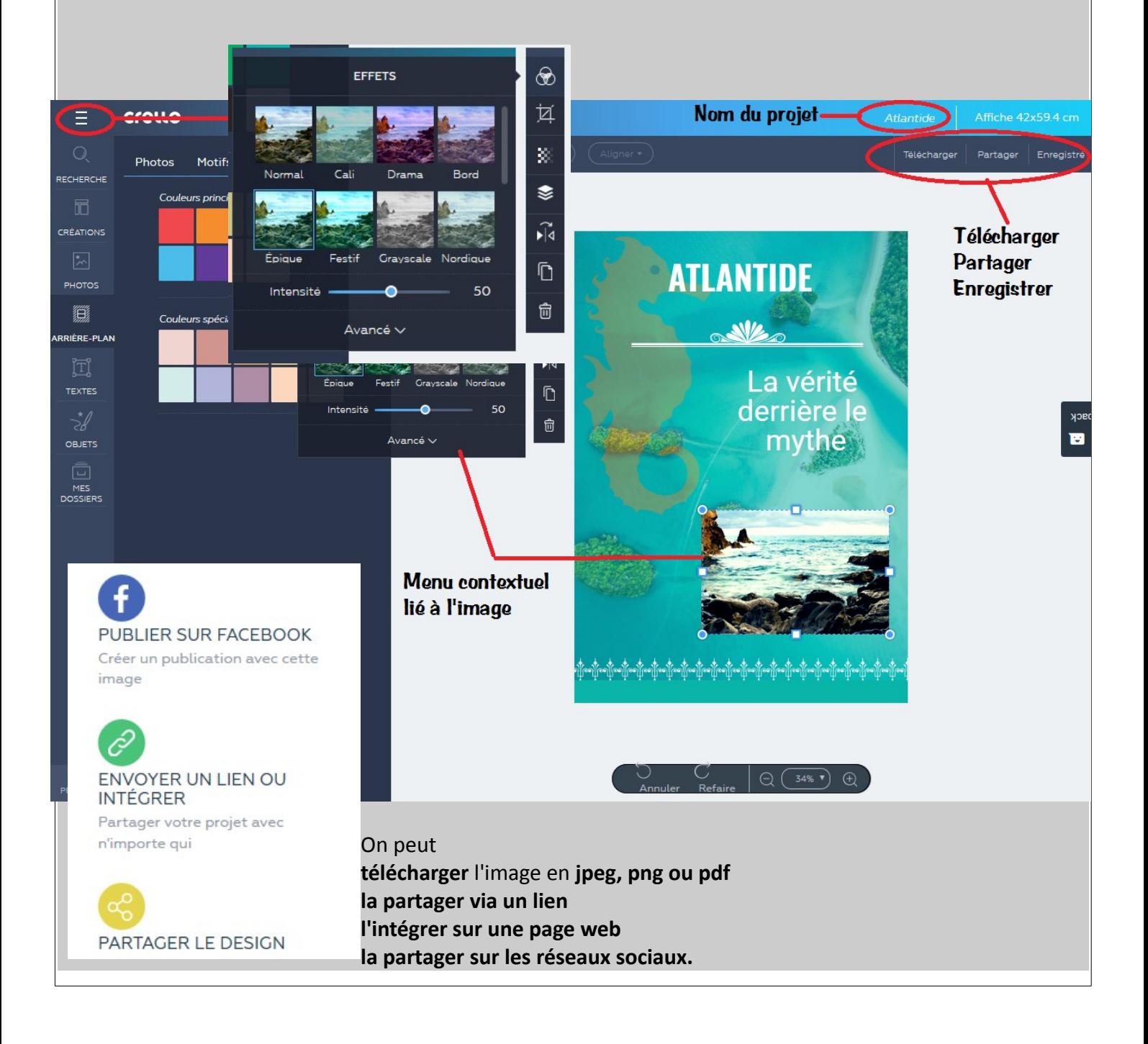